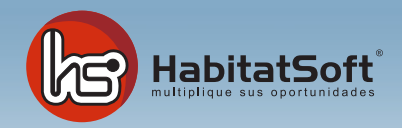

## Mantenimiento de Tablas Auxiliares

## **Departamentos**

Habitat Soft Gestión Inmobiliaria permite el departamento al que pertenece cada uno de los agentes. Esta clasificación es muy útil para la agenda, puesto que será posible ver todos los apuntes de agende relacionados con un departamento.

Pulse el botón 'nuevo' y se mostrará un formulario emergente donde introducir los datos relativos al departamento que se desea añadir.

Si por cualquier razón desea eliminar un departamento, deberá seleccionarlo de la lista y pulsar el botón 'eliminar'. Si el departamento seleccionado está siendo utilizado en algún agente no podrá ser eliminado.

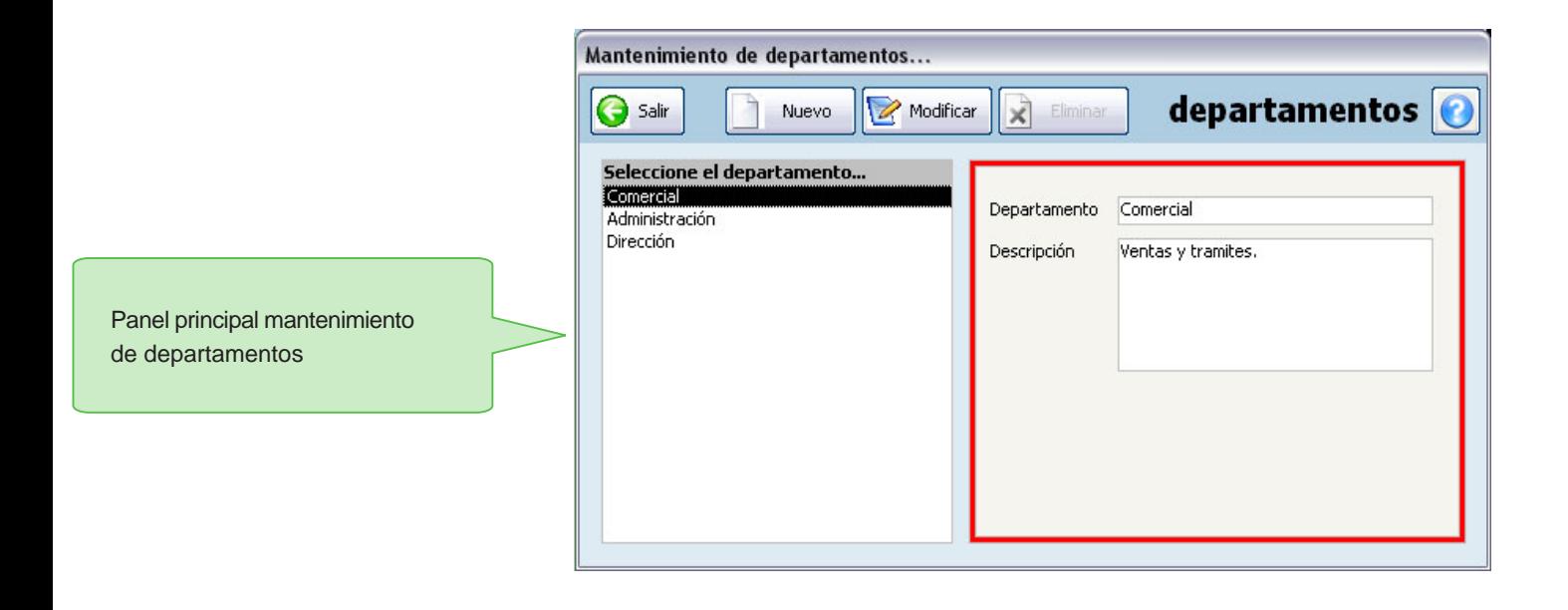